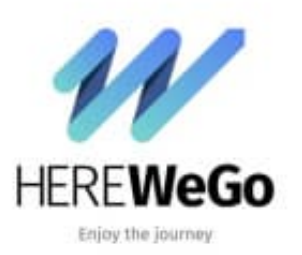

**HERE WeGo**

## **Tempowarnung aktivieren-deaktivieren**

Ihr könnt einstellen, ob ihr eine Tempowarnung haben möchtet, wenn ihr die zulässige Höchstgeschwindigkeit überschreitet.

1. Öffnet das **Menü ≡**.

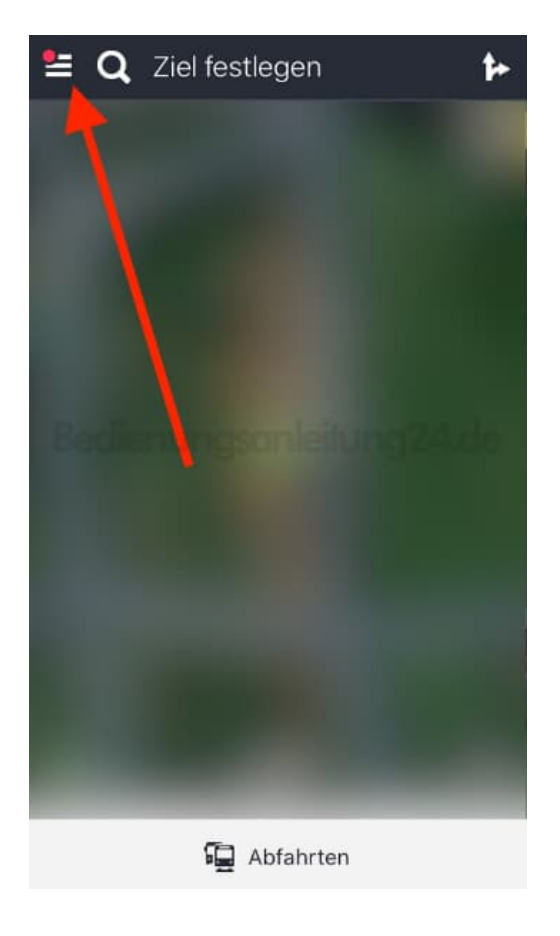

2. Tippt auf **Einstellungen**.

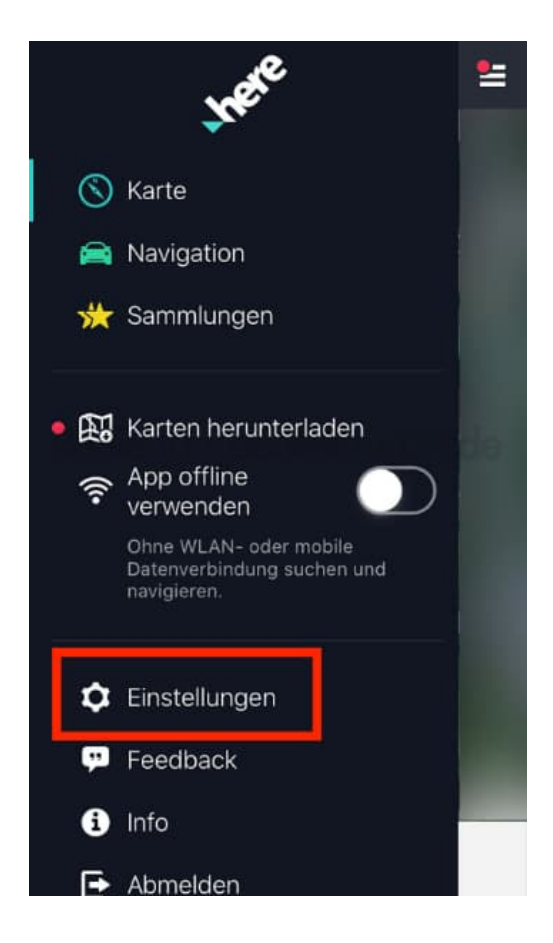

## 3. Scrollt nach ganz unten.

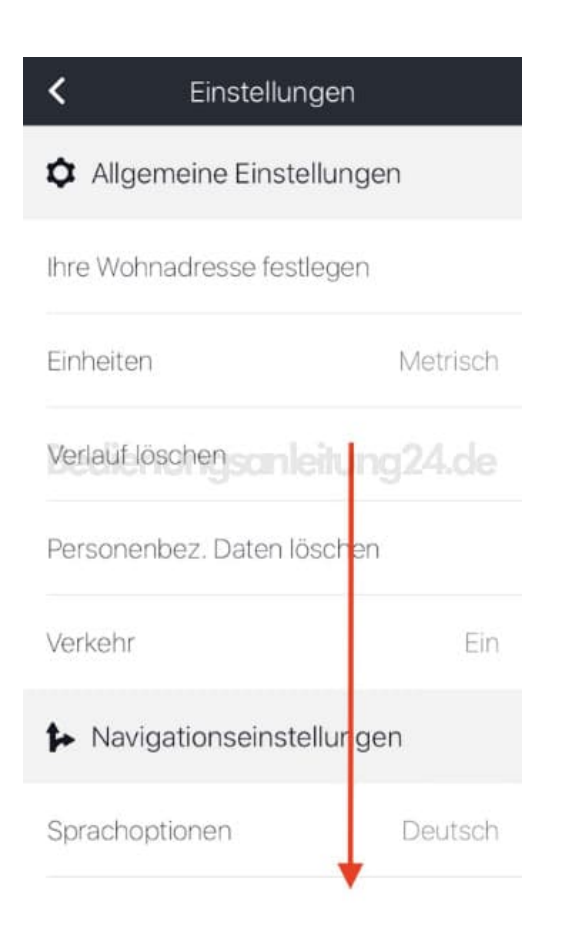

## 4. Tippt auf **Tempowarnungen**.

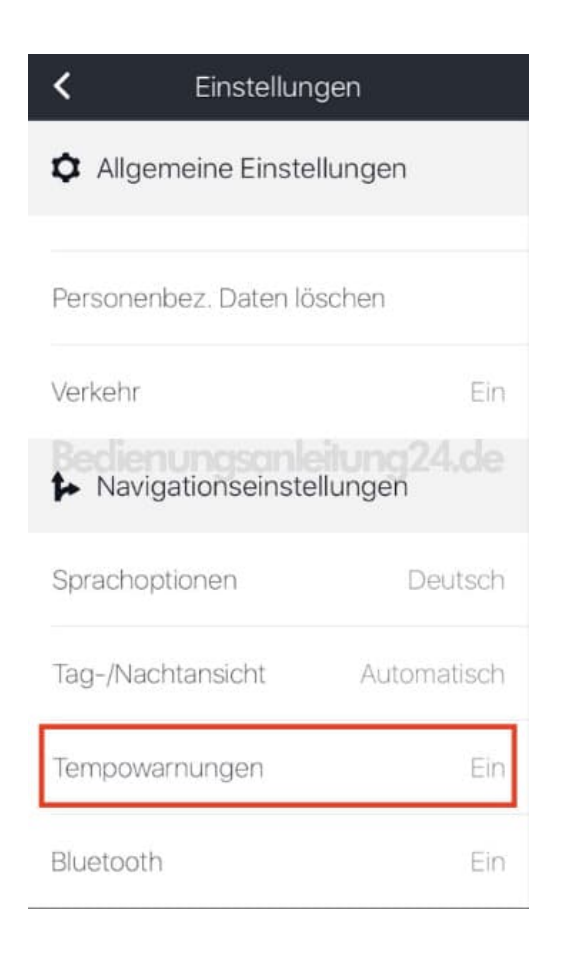

5. Aktiviert den Schalter hinter **Ein**.

Möchtet ihr auch ein Warnsignal, aktiviert auch diesen Schalter.

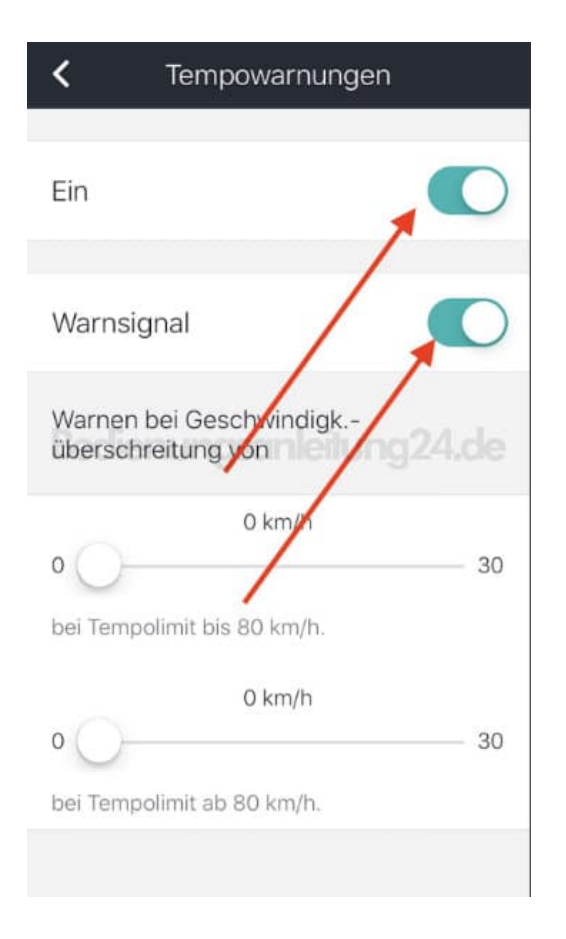

6. Hier könnt ihr noch festlegen, ab welcher Überschreitung ihr eine Warnung ausgeben möchtet. Dies lässt sich mittels des Schiebereglers bis zu einer max. Überschreitung von 30 km/h einstellen.

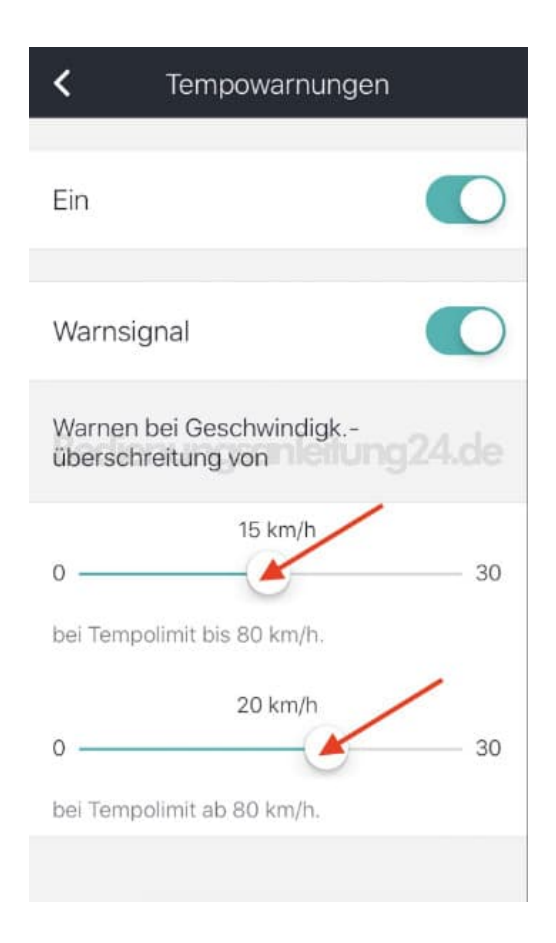

[Diese PDF Anleitung wurde bereitgestellt von Bedienungsanleitung24.de](https://www.bedienungsanleitung24.de) Keine Haftung für bereitgestellte Inhalte. Die Richtigkeit der Inhalte wird nicht gewährleistet.